#### Лабораторная работа № 12 Таблицы в СУБД Microsoft Access

Дисциплина: Информационные системы и сети Поток: МИ. ФИ Kypc:4 Семестр: 7

Цель: знакомство с назначением и интерфейсом MS Access. Таблицы Access.

Программное обеспечение: Microsoft Access 2007 либо новее

В этой лабораторной работе от Вас требуется создать базу данных, в которой будет храниться Ваше расписание занятий. На первых порах база данных будет мало отличаться от таблицы Excel, однако на последующих занятиях отличие и преимущество баз данных для хранения структурированной информации станет более очевидным.

### Задание 1. Создание таблицы «Расписание занятий».

- 1. Откройте Microsoft Access, создайте базу данных под именем «ФамилияИО расписание», где ФамилияИО - Ваши фамилия и инициалы.
- 2. Откройте файл «Расписание МИ-31.xlsx» и изучите его содержимое. Это образец данных для будущей БД. Пока что этот файл нам не нужен, вернитесь в Microsoft Access.
- 3. Создайте таблицу «Расписание» в режиме конструктора. В таблице должны быть следующие поля:

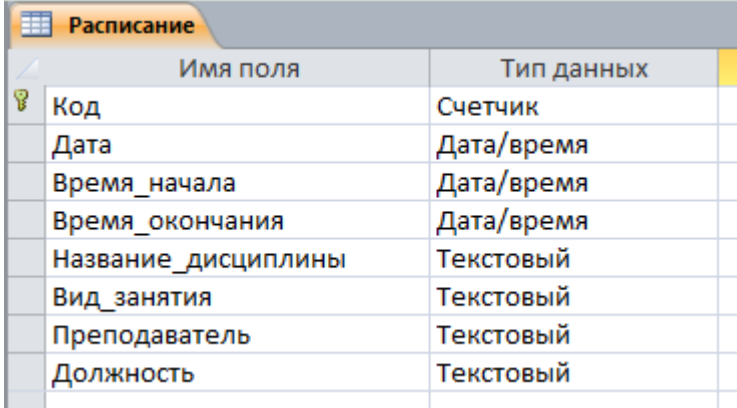

4. Укажите для поля «Дата» формат «Краткий формат даты»

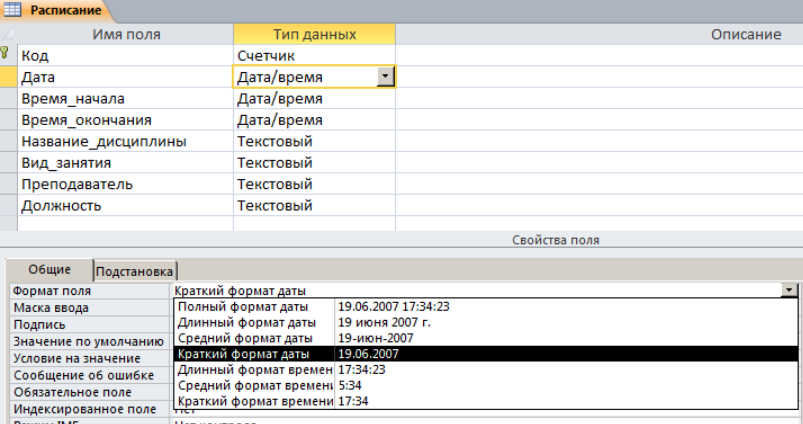

5. Укажите для полей Время начала и Время окончания формат «Краткий формат времени»

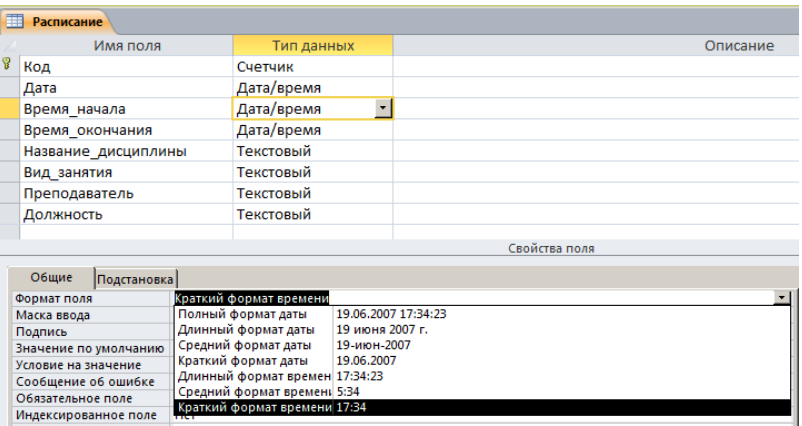

6. Сохраните таблицу.

## **Задание 2. Добавление записей в таблицу.**

- 1. Перейдите в режим редактирования таблицы.
- 2. Занесите в таблицу сведения о своем расписании за текущую неделю. Пример заполнения одной записи:

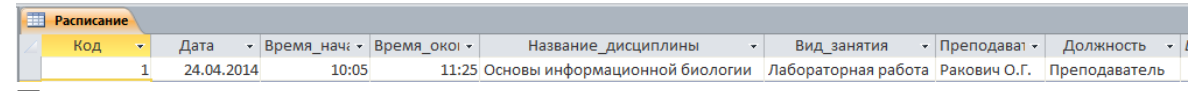

- 3. Правила заполнения:
	- а) в поле «дата» указывается только дата, но не время;
	- б) в полях «Время\_начала» и «Время\_окончания» указывается только время;
	- в) вид занятия выбирать из вариантов «Лк», «Пр», «Лаб» (можно добавить свои варианты, если требуется);
	- г) должность выбирать из вариантов «Асс.», «Преп.», «Ст. преп.», «Доцент», «Проф.» (можно добавить свои варианты, если требуется).
- 4. Примечание: **разрешается** не вводить каждую запись заново, а копировать отдельные ячейки из таблицы «Расписание МИ-31.xlsx» (даже если это не Ваше расписание).
- 5. Особое **примечание**: наиболее ленивым рекомендуется воспользоваться функцией «Импорт из таблицы Excel». Инструкции по ее использованию не приводятся, попробуйте разобраться самостоятельно. Наградой будет автоматически заполненная таблица с расписанием.
- 6. В процессе заполнения Вы увидите, что в Вашей таблице количество информации избыточно, а также много возможностей для возникновения ошибок и неточностей. Например, можно ошибиться в наборе названия дисциплины, вида занятия или даже в имени преподавателя.
- 7. Создайте документ «**ИСИС-МИ31-лаб1-<ФамилияИО>.docx**» (группа МИ) либо «**ИСИС-ИИ31-лаб1-<ФамилияИО>.docx**» (группа ИИ). Вместо <фамилия> должна быть подставлены Ваша фамилия и инициалы, например: ИСИС-МИ31-лаб1-ТригукВВ.docx

Данный документ будет использоваться для создания отчета.

8. Сделайте скриншот готовой таблицы. **Вставьте скриншот в файл-отчет.**

# **Задание 3. Использование фильтров.**

- **1.** Задайте фильтр в таблице так, чтобы отображалось расписание только на один день (например, на 23.02.2015). **Скриншот отфильтрованной таблицы вставьте в отчет.**
- 2. Отключите фильтр теперь снова отображаются все записи.
- **3.** Задайте фильтр так, чтобы отображались только занятия по предмету, который Вы в данный момент изучаете. **Скриншот отфильтрованной таблицы вставьте в отчет.**
- 4. Отключите фильтр.
- **5.** Отобразите только лекционные занятия. **Скриншот отфильтрованной таблицы вставьте в отчет.**
- **6.** Отобразите только лабораторные занятия. **Скриншот отфильтрованной таблицы вставьте в отчет.**
- **7.** Отобразите только занятия, которые ведут доценты. **Скриншот отфильтрованной таблицы вставьте в отчет.**
- 8. Отфильтруйте записи так, чтобы отображались только записи за понедельник, среду и пятницу. **Скриншот отфильтрованной таблицы вставьте в отчет.**
- 9. Отключите фильтр.

### **Задание 4. Сортировка.**

- 1. Отсортируйте таблицу по имени преподавателя. **Скриншот отсортированной таблицы вставьте в отчет.**
- 2. Удалите сортировку.
- 3. Отсортируйте таблицу по должности преподавателя. **Скриншот отсортированной таблицы вставьте в отчет.**
- 4. Удалите сортировку.

### **В качестве ответа на задание прикрепите два файла: базу данных и файл-отчет.**

Обратите внимание: в Вашей базе данных слишком много повторяющихся данных: много раз повторяются наименования дисциплин, видов занятий, имена преподавателей и т.д. В следующий раз мы попытаемся эти недостатки частично устранить.